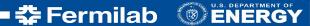

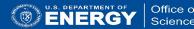

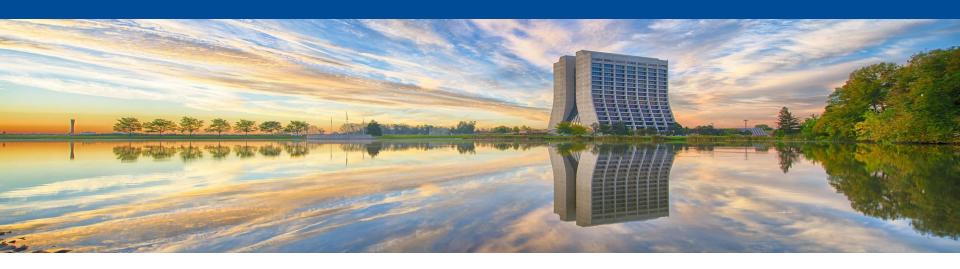

# Batch Job Submission Best Practices Clarin Newspaper, public domain

Ken Herner FIFE Workshop 22 June 2017

22 June 1986: "Hand of God" and "Goal of the Century"

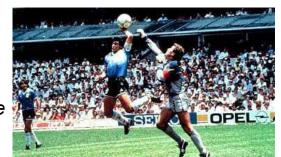

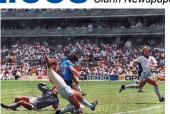

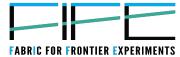

#### **Outline**

- Behind the scenes in your job: common problems
  - How to avoid said problems
- Best practices in job management (resource requests, script)
  - structure)
- Where to go for help

#### **Girl Scout Law**

I will do my best to

. . .

use resources wisely,

. . .

make the world a better place,

## Fermila

## When you submit a job

- You execute jobsub\_submit ... <your\_job\_spec>
  - You get credentials on the jobsub server, executables and input files get copied around, and the job is submitted for you behind the scenes
  - You wait in the queue for a while and you start running on a worker node
- Your job doesn't just run via HTCondor on the worker node. It actually runs as part of a *glidein* (part of the <u>glideinWMS</u> system) on the worker node
- The glideins are *partitionable*: they start out with access to a number of cores with some memory (8 CPUs and 16384MB memory on GPGrid; other sites differ) and they're then carved up into sandboxes for individual jobs like yours.
- Glideins have a finite lifetime (few hours to several days depending on the site.) There is a cutoff time for accepting new jobs. That's why we ask you for an expected lifetime; we don't want to match you to slots that will disappear while you're running.

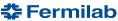

## **Getting more resources offsite**

There are potentially thousands of cores available beyond GPGrid.

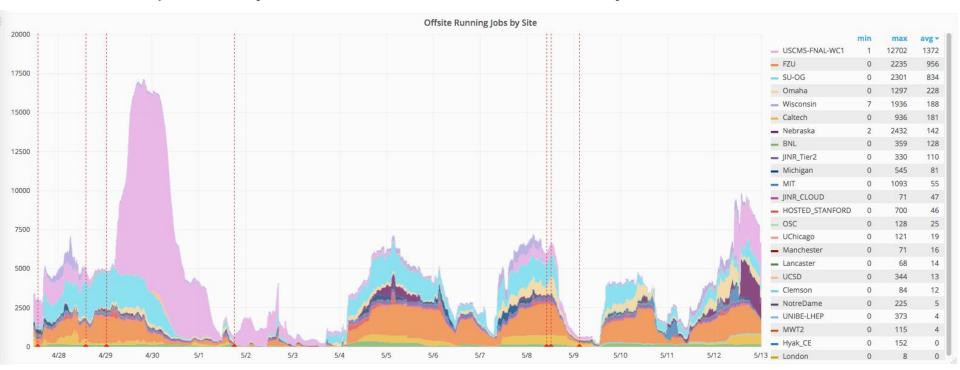

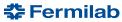

## **Getting more resources offsite**

There are potentially thousands of cores available beyond GPGrid.

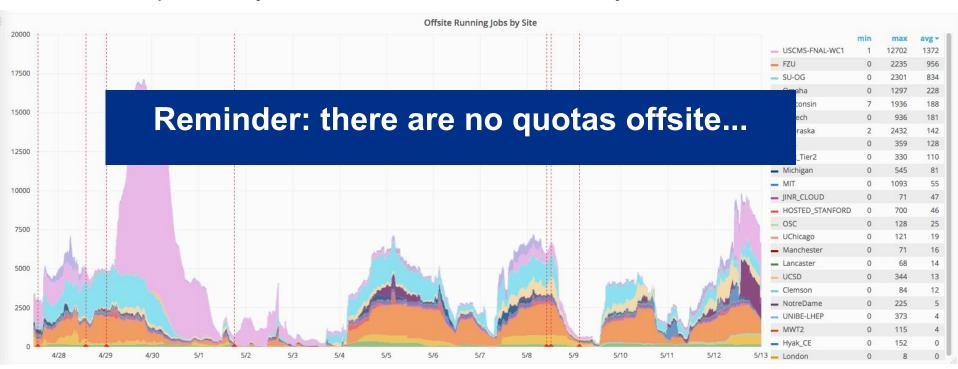

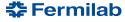

## **Getting more resources offsite**

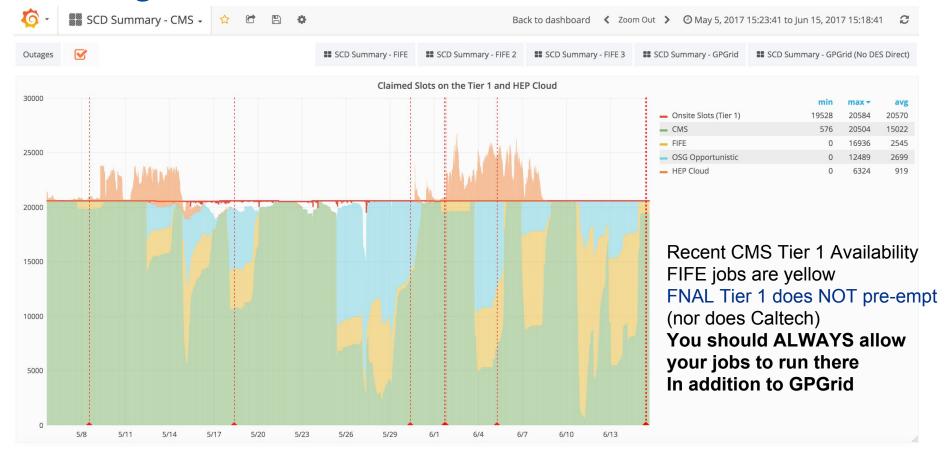

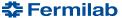

## **Best Practice: Accurate resource requests**

- Especially check memory, disk, and run time
- If you use Art/LArSoft, use the profiling tools to determine your resource needs
- Request only what you need. The default might be more than you need. If it is, don't just stick with it. You can gain a lot by requesting *less* than the default.
- Jobs are matched to slots based on resource requests.
- Consider the problem of getting a table in a restaurant:

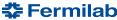

A table seating more than one is no problem right now...

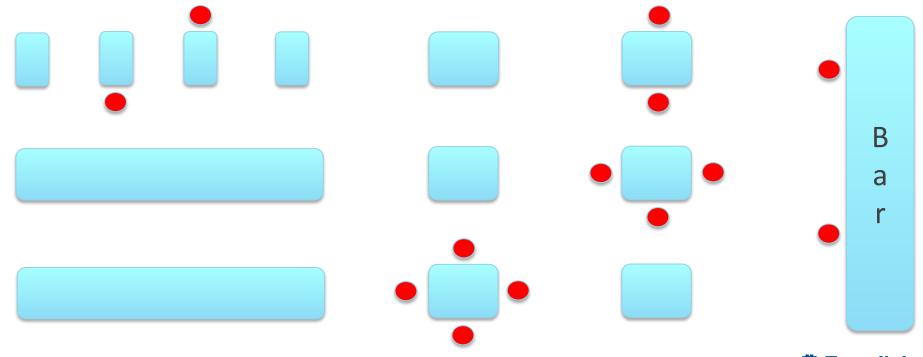

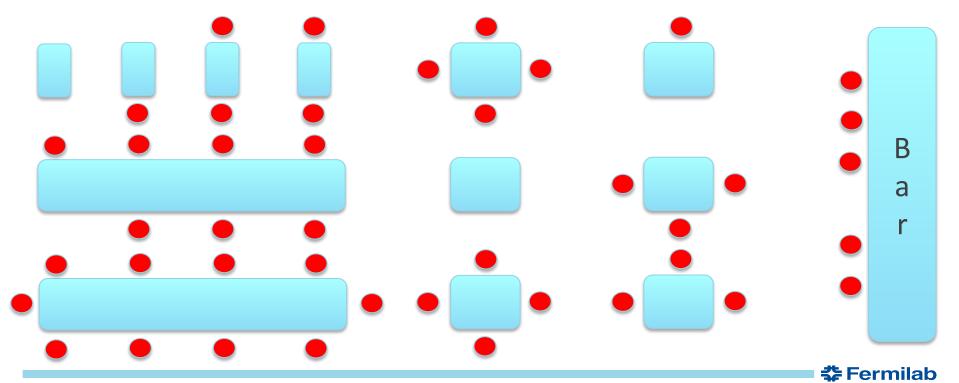

• But if you want a table now, you are going to wait

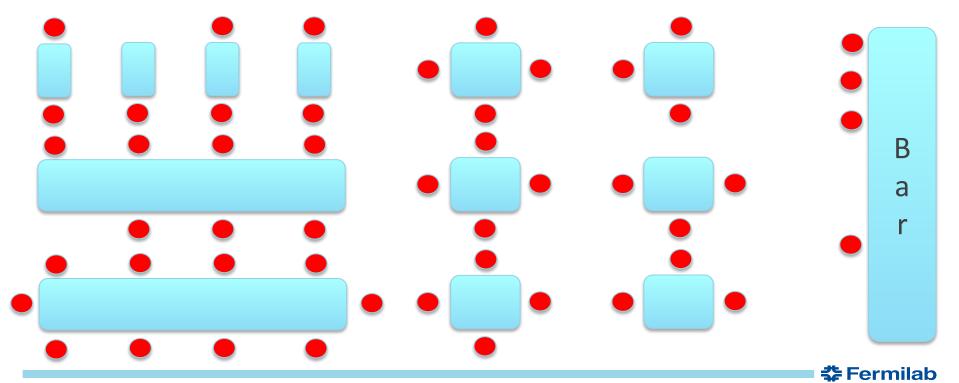

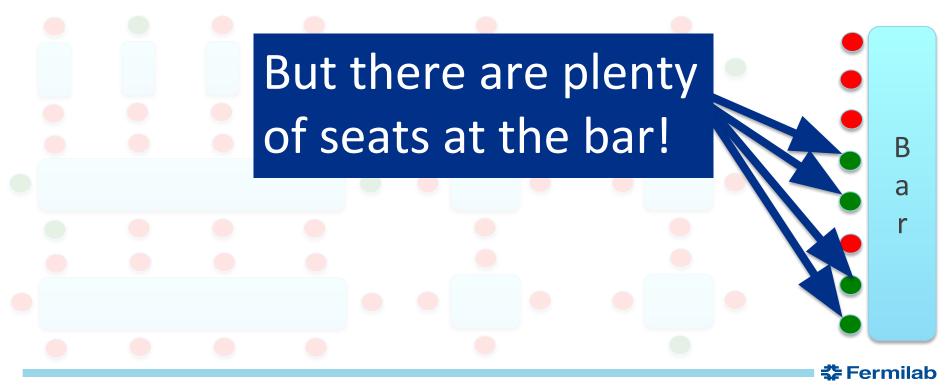

## When you ask for more than you need

• Suppose the grid is very busy and for a moment there is only one 8-core 16 GB glidein with some free space. Currently it's running jobs with the following requests:

| Slots | CPUs | Memory (MB) |
|-------|------|-------------|
| Job 1 | 1    | 2000        |
| Job 2 | 1    | 2000        |
| Job 3 | 1    | 1900        |
| Job 4 | 1    | 1900        |
| Job 5 | 1    | 2500        |
| Job 6 | 2    | 4000        |
| Tot   | 7    | 14300       |
| Free  | 1    | 1700        |

A job requesting 1 CPU and <= 1700 MB memory can run here; all others have to wait... We see glideins looking like this all the time on GPGrid

#### A missed opportunity

These jobs never used more than **600MB** of memory, but were requesting **2000MB**.

At the time there were **220** free slots with memory between 600 MB and 2000 MB that could have been used

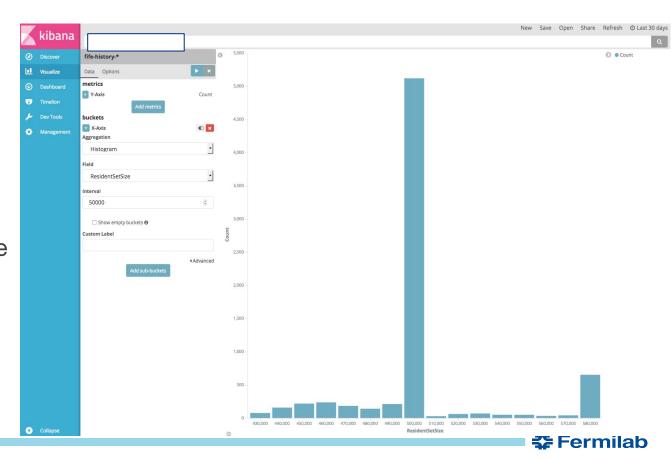

#### **Another scenario**

- Let's say we go as a party of 8 (they don't take reservations)
- Here, we will have to wait for the big tables to open up

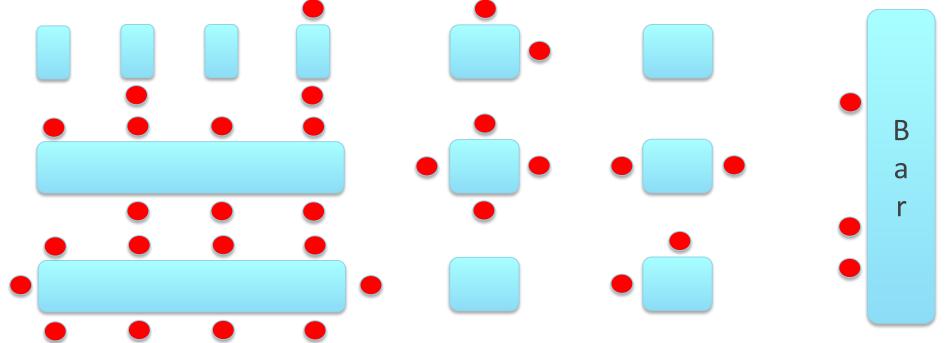

#### **Another scenario**

• Let's say we go as a party of 8 (they don't take reservations)

Here, we will have to wait for the big tables to open up

But if we split into two parties of 4, we can start immediately.

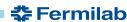

#### **Another scenario**

Let's say we go as a party of 8 (they don't take reservations)

· Here, we will have to wait for the big tables to open up

But if we split into two parties of 4, we can start immediately. Consider a larger number of smaller jobs if you're not getting resources.

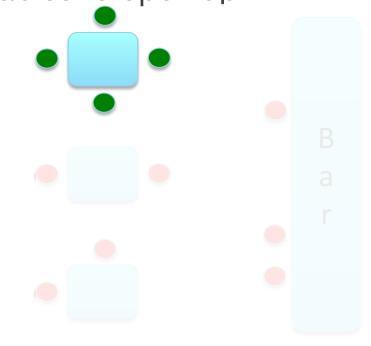

## But requesting too little isn't good either

- As you may know, your job will be automatically held if it goes above its memory, local disk, or run time request. Held = job stopped and will restart from the beginning when manually released
- With partitionable slots this is very important
- At some sites if the overall glidein memory usage goes over the max (could be caused by only one job), the *entire* glidein is killed immediately (all jobs within it are lost.) **This can affect other users.**
- Memory/disk usage checks runs every 2 minutes

### Setting up your resource request

- Jobsub has --memory, --disk, --cpu, --expected-lifetime opts
- --memory and disk will take units of KB, MB, GB, TB (default MB for memory and KB for disk)
  - Important note: Right now 1 GB = 1024 MB, not 1000 MB
- --cpu takes an integer
- --expected-lifetime can take a number with units of h,m, or s (default s) or a "short", "medium", or "long" preset (currently 3, 8, 24 hours)
- A well-formed request might look like:
- --cpu=1 --memory=1800MB --disk=15GB --expected-lifetime=6h
- You might not be using jobsub directly, so consult the documentation of whatever you're using for how to pass resource requests to jobusb\_submit
- Default resource requests (you get these when you don't specify the corresponding option):
  - 2,000 MB memory; 1 cpu; 35,000,000KB disk; 8 hours max run time

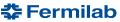

5/17/17

### **A Common Denominator in problems**

What can bring about all of these problems?
Inability to use offsite resources
Slow run times and slow file transfer rates
Jobs failures due to missing mount points
Stuck in idle waiting for jobs to copy

Using BlueArc areas in your job can do all of these things.

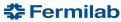

## Why BlueArc in Grid jobs is Bad

- Scripts that directly depend on BlueArc paths
   (/grid/fermiapp/foo, /dune/app/foo, etc.) or home areas will
   not work offsite (and soon not on GPGrid). That alone
   deprives you of significant resources!
- 2) Scripts that copy things to/from BlueArc (e.g. ifdh cp /dune/app/users/me/myfiles ...) must all go through the BestMan gridftp server...

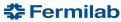

#### The BestMan server and CPN locks

This server is the way you get to/from BlueArc in Grid jobs

It is a single machine with a **1 Gb/s** (gigabit, not gigabyte) network connection. Shared by **ALL** experiments across ALL grid jobs.

Only 5 simultaneous transfers are allowed per EXPERIMENT. Anything over that goes into the CPN lock queue

#### Off-hours support not guaranteed

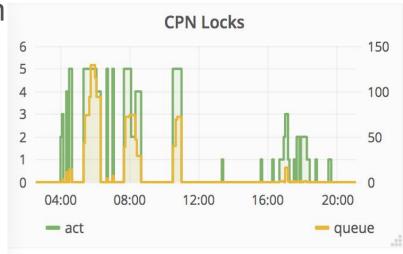

#### When there's a lock queue...

Your ifdh cp command will sleep and try again later. This can take a long time if the queue is large. Meanwhile your job is running at 0% efficiency, effectively blocking a slot.

LOCK - Wed Apr 26 21:08:06 UTC 2017 LOCKS/LIMIT/QUEUE 5/5/581 sleeping 581

LOCK - Wed Apr 26 21:08:06 UTC 2017 queue

20170426.21:08:06.fnpc7025.3155713.REDACTED.REDACTED

LOCK - Wed Apr 26 21:17:47 UTC 2017 LOCKS/LIMIT/QUEUE 5/5/1461 sleeping 1461

LOCK - Wed Apr 26 21:17:47 UTC 2017 queue

20170426.21:08:06.fnpc7025.3155713.REDACTED.REDACTED

LOCK - Wed Apr 26 21:42:08 UTC 2017 LOCKS/LIMIT/QUEUE 5/5/1434 sleeping 1434

LOCK - Wed Apr 26 21:42:08 UTC 2017 queue

20170426.21:08:06.fnpc7025.3155713.REDACTED.REDACTED

LOCK - Wed Apr 26 22:06:02 UTC 2017 LOCKS/LIMIT/QUEUE 5/5/1434 sleeping 1434

14,

LOCK - Thu Apr 27 01:52:45 UTC 2017 freed

/grid/data/lariat/LOCK/LOCKS/20170427.01:52:44.17078.fnpc7025.3155713.REDACT

**ED.REDACTED** 

This job took almost four hours just to copy some initial input files!!!

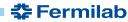

#### The BestMan server and CPN locks

This server is the way you get to/from BlueArc in Grid jobs Q: Is the server going to be upgraded? ne Any Q: Is the transfer limit going to be raised?

#### The BestMan server and CPN locks

This server is the way you get to/from BlueArc in Grid jobs Q: Is the server going to be upgraded? ne NO Any Q: Is the transfer limit going to be raised? NO

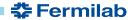

Consider **BlueArc use in grid jobs** (even an ifdh cp to bring files in) **deprecated.** 

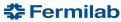

Consider **BlueArc use in grid jobs** (even an ifdh cp to bring files in) **deprecated.** 

If you don't use it now, **DON'T START**.

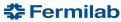

Consider **BlueArc use in grid jobs** (even an ifdh cp to bring files in) **deprecated.** 

If you don't use it now, **DON'T START**.

If you do use it now, **STOP. STOP NOW.** 

IT IS GOING AWAY ANYWAY LATER THIS YEAR.

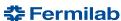

Consider **BlueArc use in grid jobs** (even an ifdh cp to bring files in) **deprecated.** 

If you don't use it now, **DON'T START**.

If you do use it now, **STOP. STOP NOW.** 

IT IS GOING AWAY ANYWAY LATER THIS YEAR.

Seriously, **STOP DOING IT.** It is the **biggest single obstacle** to improving your grid jobs' throughput.

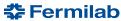

Consider **BlueArc use in grid jobs** (even an ifdh cp to bring files in) **deprecated.** 

If you don't use it now, **DON'T START**.

If you do use it now, **STOP. STOP NOW.** 

IT IS GOING AWAY ANYWAY LATER THIS YEAR.

Seriously, **STOP DOING IT.** It is the **biggest single obstacle** to improving your grid jobs' throughput.

It is OK to do e.g. jobsub\_submit <options> file:///dune/app/foo

But /dune/app/foo should not use BlueArc inside of it

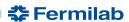

## **Cutting the BlueArc cord**

How do you get rid of BlueArc? Consider this simple job script on the worker node: **Bad News:** 

```
#!/bin/bash
# setup SW
. /grid/fermiapp/products/dune/setup_dune.sh
setup some packages
Ifdh cp -D /pnfs/dune/scratch/users/${GRID_USER}/my_input_file ./
```

Ifdh cp -D my output file /pnfs/dune/scratch/users/\${GRID USER}/some dir/

Dependence on /grid/fermiapp and /dune/app means no running outside of GPGrid /dune/app/users/\${GRID\_USER}/my\_custom\_code/mycode -i my\_input\_file -o my\_output\_file

## **Cutting the BlueArc cord**

How do you get rid of BlueArc? Consider this simple job script:

```
#!/bin/bash
# setup SW
. /cvmfs/dune.opensciencegrid.org/products/dune/setup_dune.sh
setup some_packages
Ifdh cp -D /pnfs/dune/scratch/users/${GRID_USER}/my_input_file ./
ifdh cp -D /dune/app/users/${GRID_USER}/my_custom_code.tar.gz ./
tar zmfx my_custom_code.tar.gz
./my_custom_code/mycode -i my_input_file -o my_output_file
Ifdh cp -D my_output_file /pnfs/dune/scratch/users/${GRID_USER}/some_dir/
```

#### **Bad News:**

2) ifdh cp from /dune/app requires a CPN lock and goes through the BestMan server.

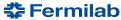

## **Cutting the BlueArc cord**

How do you get rid of BlueArc? Consider this simple job script:

```
#!/bin/bash
# setup SW
./cvmfs/dune.opensciencegrid.org/products/dune/setup_dune.sh
setup some_packages
Ifdh cp -D /pnfs/dune/scratch/users/${GRID_USER}/my_input_file ./
ifdh cp -D /pnfs/dune/scratch/users/${GRID_USER}/my_custom_code.tar.gz ./
tar zmfx my_custom_code.tar.gz
./my_custom_code/mycode -i my_input_file -o my_output_file
Ifdh cp -D my_output_file /pnfs/dune/scratch/users/${GRID_USER}/some_dir/
```

#### **Good News:**

All file I/O is via dCache (no locks)
Main experiment software is from
CVMFS; we can run anywhere!

#### **BUT:**

Still lots of bad behavior here (not checking exit codes, not checking dependencies are present, etc.)

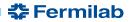

## **Options for custom code in jobs**

If you have custom code/libraries/scripts you'll need to get that to the worker node (do NOT read it directly, except for CVMFS and StashCache paths)

#### Recommended practices (any combination of these is OK):

- 1) Within the job script use ifdh cp and tar as needed. **All source files should be in dCache**; nothing should be on BlueArc (see previous example)
- 2) As part of your submission, use the -f option with jobsub\_submit. Files will be in a directory stored in the CONDOR\_DIR\_INPUT environment variable. You can move it around locally, untar, etc as you like. **All files used with -f should be in dCache.** Example on the next slide.
- 3) If StashCache is an option for you, use that and then you can read the files directly (do not need to ifdh cp or -f them)

#### **Bad practice:**

There is a jobsub option called --tar\_file\_name. This will copy the tarball once at submission time, transfer and extract it for you within the job. However everything goes through fifebatch server and can grind everything (including other users!) to a halt if the file is too big. This has happened!!!

Consider this option deprecated and do not use it. Will be removed from future releases

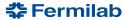

#### **Other Best Practices**

- No BlueArc dependence. Get code from CVMFS and/or tarballs copied in from dCache areas via ifdh. Do not copy to or from BlueArc, period.
- Avoid hard-coding file paths, especially home areas (CVMFS is OK though)
- Do not count on a certain username when running the job. Use the **GRID\_USER** environment variable (this is set to the "real you" at FNAL, or maybe exptpro when running production jobs.)
- Check for the existence of necessary files before using them
- Check exit codes of all major steps in your scripts; print useful messages on failure

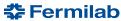

5/17/17

## Other Best Practices (2)

- Submit some test job(s) before any large submissions that will use a new script or after changing something
  - Test interactively (a few events/single input file) first
  - Then send a few test batch jobs. If those work, proceed with the full project. Use gpgtest or fermicloud168 for these tests.
- If you have specific requirements the worker node must meet, put them in the job requirements via the --append\_condor\_requirements jobsub option
  - These might include a specific CVMFS/StashCache version, veto of a specific site, running on a specific subcluster, etc.
  - Jobs will not start on worker nodes that don't meet your request
- Prestage your input files. See data handling best practices.

## When you don't prestage...

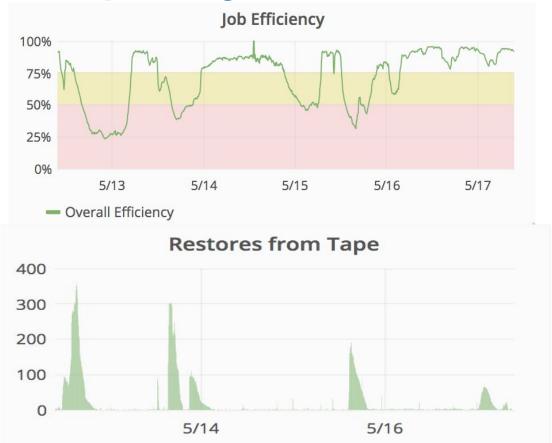

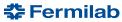

#### Adding additional condor requirements

--append\_condor\_requirements takes HTCondor requirement expressions; evaluated before job starts. **Can have more than one.** 

Examples (note the quotes escaped with \)

- 1) Require the worker to have NOvA StashCache version >1234:
- --append\_condor\_requirements='(TARGET.HAS\_CVMFS\_NOVA\_OSGATORAGE\_ORG==\"t rue\"&&TARGET.CVMFS\_NOVA\_OSGSTORAGE\_ORG\_REVISION>1234)'
- 2) Omaha has the Tusker and Crane subclusters. Allow only to run at Crane:
  - --append\_condor\_requirements='(TARGET.GLIDEIN\_ResourceName==\"Crane\")'

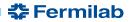

#### Passing options to your script

- You may have arguments to your script (anything after file://foo.sh is treated as an argument)
- Sometimes these could be an init script with a specific path
  - Example: you might be used to doing something like
  - jobsub\_subimt <opts> file://myscript.sh \
  - --/experiment/app/users/me/script.sh
    - Logical to copy script.sh in fromm dCache with -f and do
  - --source=\$CONDOR\_DIR\_INPUT/script.sh
- But jobsub will try to expand \$CONDOR\_DIR\_INPUT at submit time, and \$CONDOR\_DIR\_INPUT isn't known until the job starts! How can we solve this problem?

### Passing options to your script (2)

You can escape the environment variable with a backslash:

--source=\\$CONDOR\_DIR\_INPUT/script.sh

Then \$CONDOR\_DIR\_INPUT won't be evaluated until you're in the job.

In this way you can change from hard-coding BlueArc paths in scripts like this

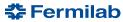

#### Maxima and Large submissions

- What are the effective resource limits, if any?
  - Memory: 16000MB on GPGrid; varies on OSG sites
  - CPU: 8 on GPGrid; typically that or less on OSG
  - Run time: 4 days on GPGrid; varies on OSG sites
- How many jobs can I submit at once?
  - Now: max in a single submission is 10K (but need to be careful with these.)
  - When doing multiple submission, do not exceed an average rate of 1000 jobs/minute.
     If you submit 10K, wait at least 10 min before submitting more.
- How many jobs can I (a user) have queued?
  - No hard limit, but more than you could run in one week using your experiment's GPGrid quota is a good rule of thumb.
  - Example: Say the quota is 1000. You have jobs that you expect to take 12h to run. So 1000\* (168 hours/week) / (12 h run time request) = 14K Max jobs queued.
  - Don't forget to account for slot weight! E.g. for 4 GB memory jobs, again divide by 2.

5/17/17

#### **Getting Help**

- Rule #1: Never be ashamed to ask for help!
- Different problems generally have different experts
- For issues with grid job submission or strange errors within jobs
   (please fetch the log files and try to see if it's a software or config issue
   first), contact the USDC group (also known as <u>Distributed Computing</u>
   <u>Support</u>) via the Service Desk. We can also answer other more general
   questions if you're not sure about a category.
- Issues with data movement (ifdh cp stuck, trouble with SAM, dCache) should either be Service Desk tickets with <u>Scientific Data Management</u> or Scientific Data Storage and Access

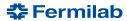

#### **Helpful Documentation**

#### Additional Reading and useful places to look:

https://fermipoint.fnal.gov/project/FIFE/SitePages/Home.aspx

https://cdcvs.fnal.gov/redmine/projects/fife/wiki/Wiki

https://cdcvs.fnal.gov/redmine/projects/fife/wiki/Introduction to FIFE and Component Services

https://cdcvs.fnal.gov/redmine/projects/fife/wiki/Advanced\_Computing

https://cdcvs.fnal.gov/redmine/projects/jobsub/wiki#Client-User-Guide

https://cdcvs.fnal.gov/redmine/projects/ifdhc/wiki

https://fifemon.fnal.gov/monitor/dashboard/db/experiment-batch-details?from=now-24h&to=now&var-experiment-batch-details?from=now-24h&to=now&var-experiment-batch-details.from=now-24h&to=now&var-experiment-batch-details.from=now-24h&to=now&var-experiment-batch-details.from=now-24h&to=now-24h&to=now-24h&to=now-24h&to=now-24h&to=now-24h&to=now-24h&to=now-24h&to=now-24h&to=now-24h&to=now-24h&to=now-24h&to=now-24h&to=now-24h&to=now

https://cdcvs.fnal.gov/redmine/projects/dune/wiki/Computing\_How-To\_Documentation

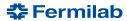

#### **Summary**

- We've discussed some common issues and how to avoid them
- Given some hints for best practices in jobs and data mgmt.
- DON'T USE BLUEARC IN ANY WAY IN GRID JOBS.
- Calculate the total resource for your project and consult the S&C coordinators on large submissions
- Following these best practices will help everyone get their work done better, especially you!
- We've gone over how to get help.
  - Please talk to us if anything comes up, or if you have needs/requests that weren't discussed here.

5/17/17

# **BACKUP**

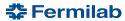

# **Opening a Distributed Computing Support Ticket**

Service Desk page:

https://fermi.service-now.com/

Log in with your services (FNAL email) username & password

**Start Here** 

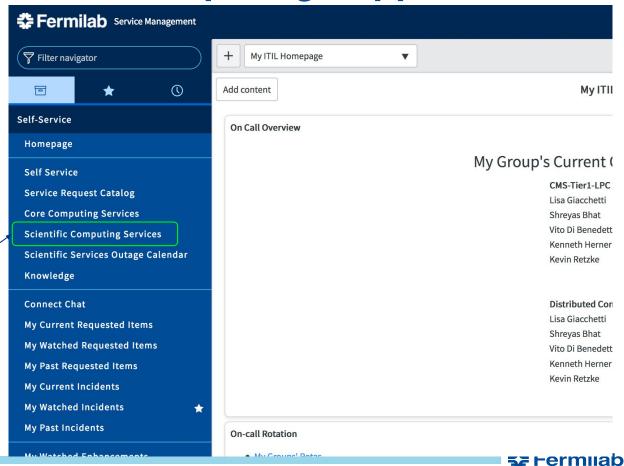

# **Opening a Distributed Computing Support Ticket**

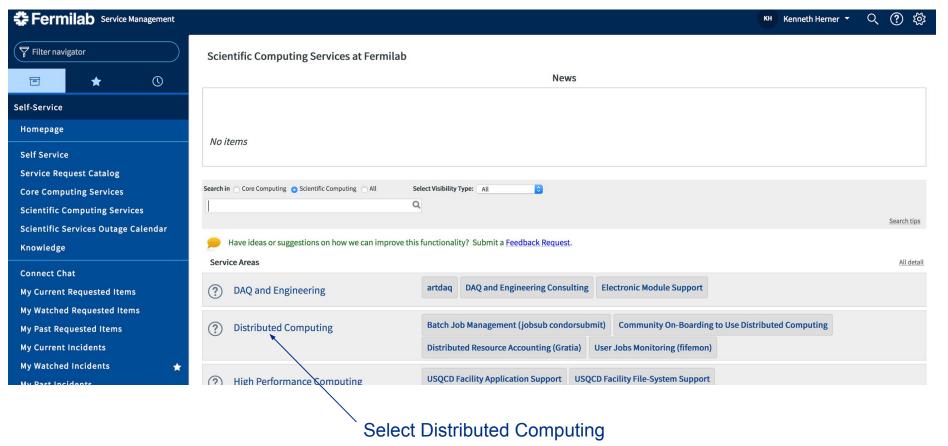

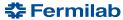

# **Opening a Distributed Computing Support Ticket**

A word about ticket categories:

General questions: Ask a Question

New features, enhancement ideas: Requests

Something is not working normally: Incident

NOTE: Things that you want to add are not Incidents.

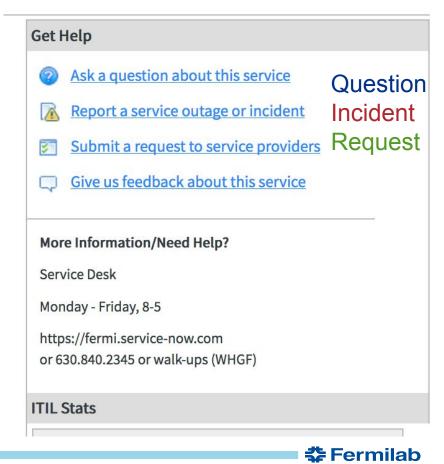

# Other Tickets (SDM, SDSA)

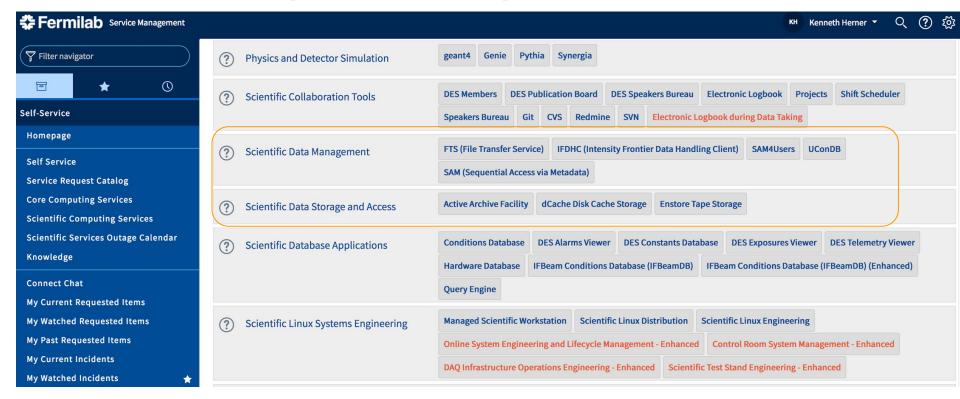

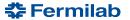

# FIFEMON has a wealth of information For example, the DUNE overview:

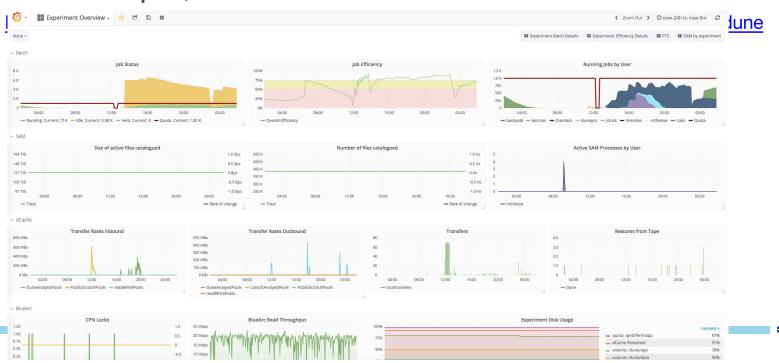

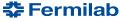

#### FIFEMON has a wealth of information

#### For example, the DUNE overview:

https://fifemon.fnal.gov/monitor/dashboard/db/experiment-overview?var-experiment=dune

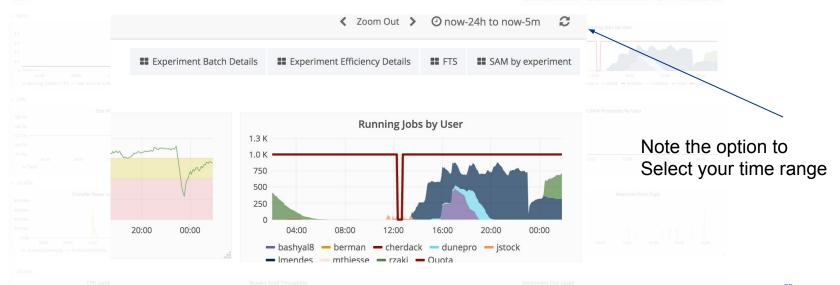

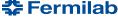

#### See details of DUNE batch jobs:

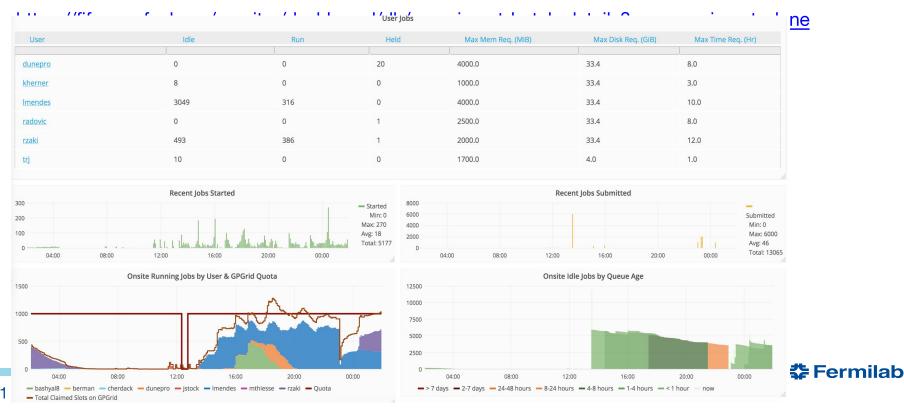

#### There are also pages with details for each user

https://fifemon.fnal.gov/monitor/dashboard/db/user-overview

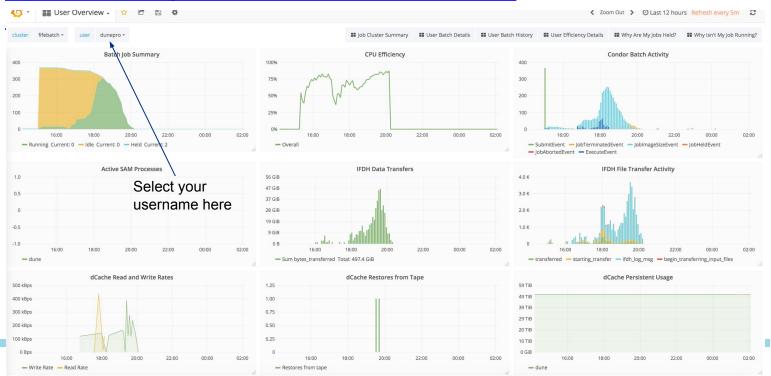

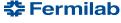

#### There are also pages with details for each user

https://fifemon.fnal.gov/monitor/dashboard/db/user-overview

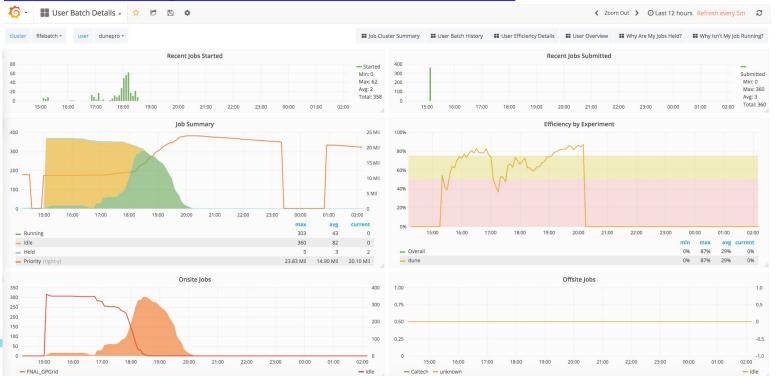

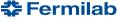